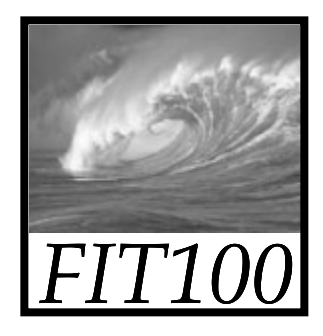

# Announcements

- • Due date changes
	- ∗ Labs 7/8 due before noon this Wed. (May 14)
	- ∗ Project 2B due before noon next Wed. (May 21)

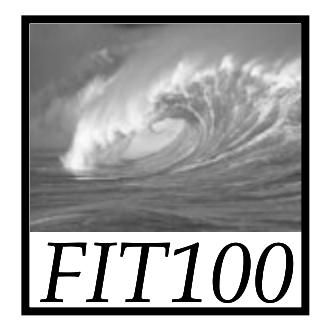

# Announcements

• Check your email for common problems and solutions for the final pages of Labs 7/8

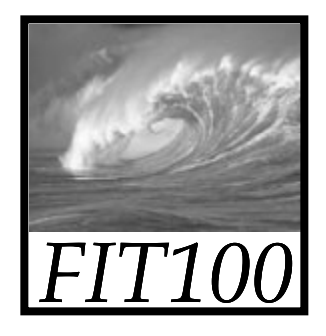

# Announcement

- •Lecture Friday is cancelec
	- ∗ MGH is venue for Undergraduate Research Symposium
	- \* Noon 5pm throughout Mary Gates
	- ∗ You're excused from lecture to attend!
	- ∗ 4th floor labs are still available

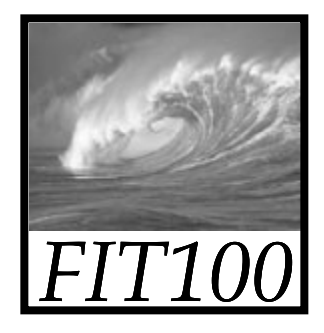

# Announcement

- • Reminder
	- \* At end of quarter, we will drop your
		- •Lowest two Quiz scores
		- •Lowest two Lab scores
		- Lowest two Quick Write scores

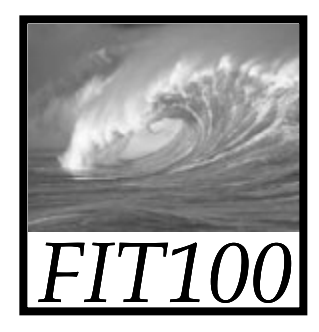

# Announcement

• This class has…

*No:*

- Midterms
- Final  $\bullet$  Final  $\bullet$

*Yes:*

- Labs
- Quizzes
- •Projects
- Quick Writes

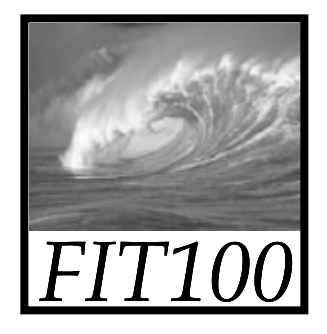

# Project 2B

- • Project 2B and its "quiz" are linked on our online calendar
	- ∗ "Quiz" is
		- Open book
		- Save and resume
		- Retake as often as you want to improve your score
		- Be sure to submit it before the quiz closes!

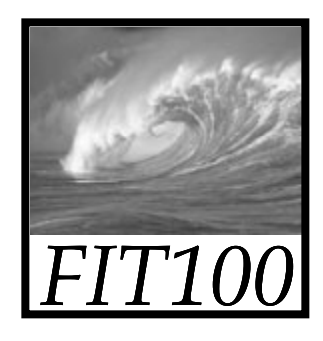

# Quiz and Quick Write

- Next week
	- ∗ Review the questions at the end of these chapters:
		- *Fluency c*hapters 18 and 20
		- *QuickStart c*hapters 1 and 2
- All JavaScript!
- Topics will include:
	- Variables
	- Values & data types
	- Assignment statements
	- Rules for identifiers
	- Conditionals
	- Loops
	- Arrays
	- Functions
	- Curly brackets

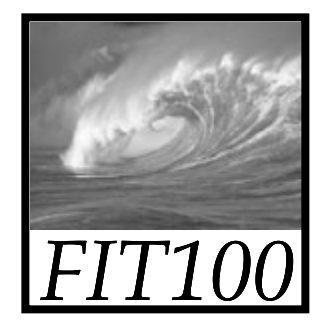

# Quick Write

- • Put everything on the floor except a pen or pencil
- •No laptops, pda's, cell phones, etc.
- No notes, textbooks, etc.
- •No discussions with your neighbors
- •No wandering eyes
- Write for five minutes

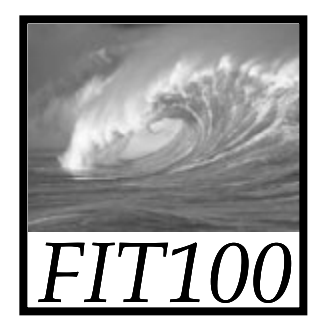

# Browser Object Model and Document Object Model

### Understanding the document tree

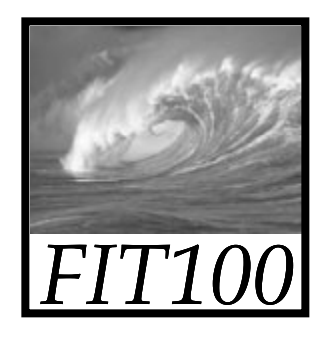

# Browser Object Model

- • All the images on the page are part of an array
	- ∗ **document.images[]**
- • Recall an image tag: <img src="puppy.jpg" alt="description" />
- Attributes can be reached—and changed—with dot notation:
	- ∗ **d t i [1] document.images[1].src**
	- ∗ Another way to do an image rollover

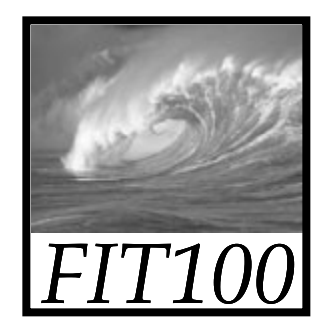

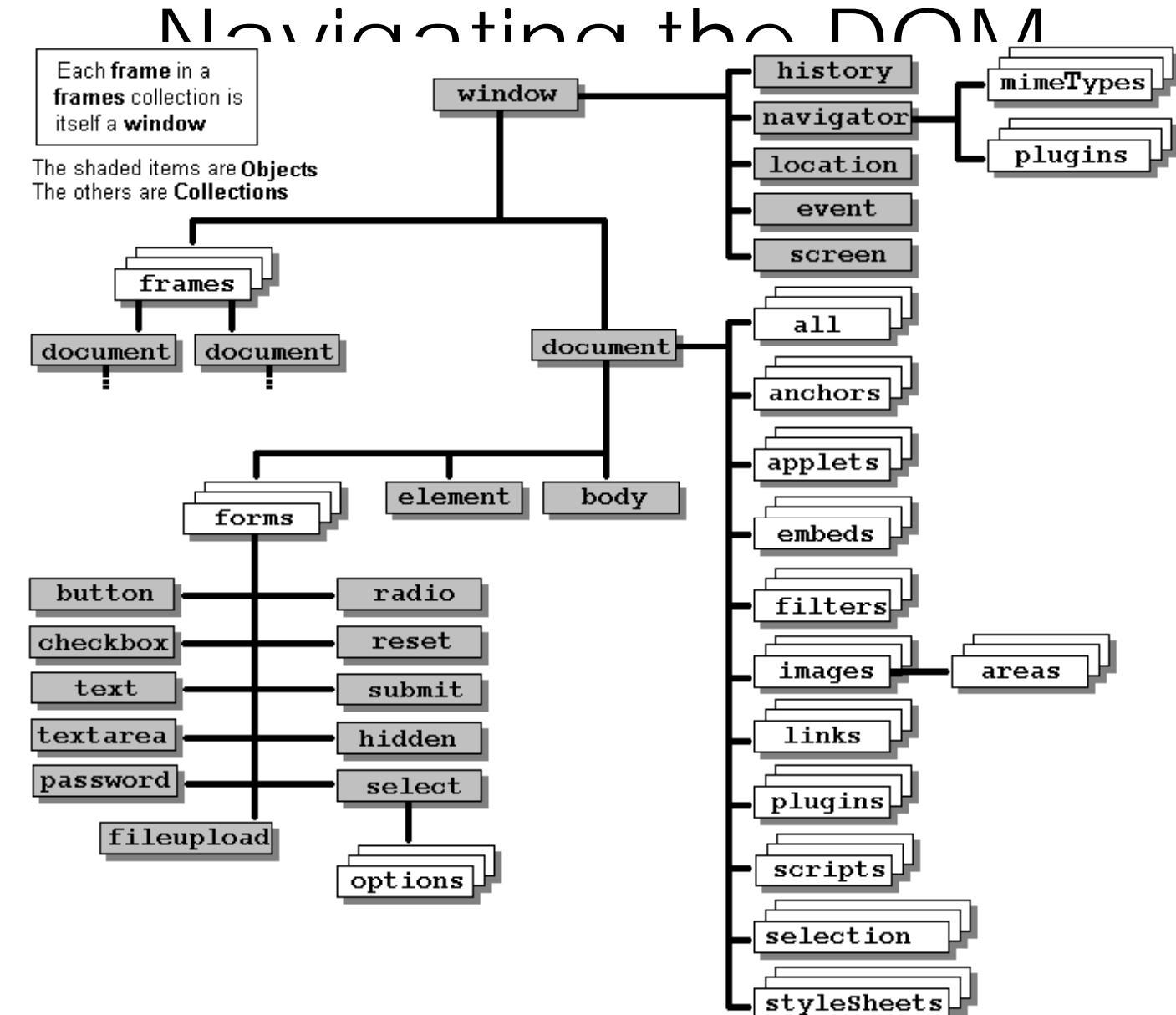

11-27-2007

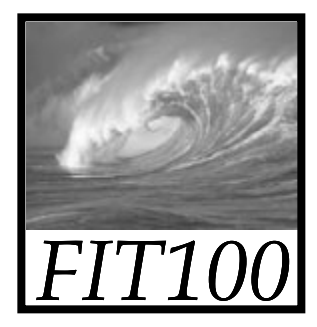

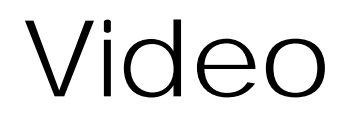

### Essentials of the DOM and JavaScript http://www.youtube.com/watch?v=URF2sVQWuxU

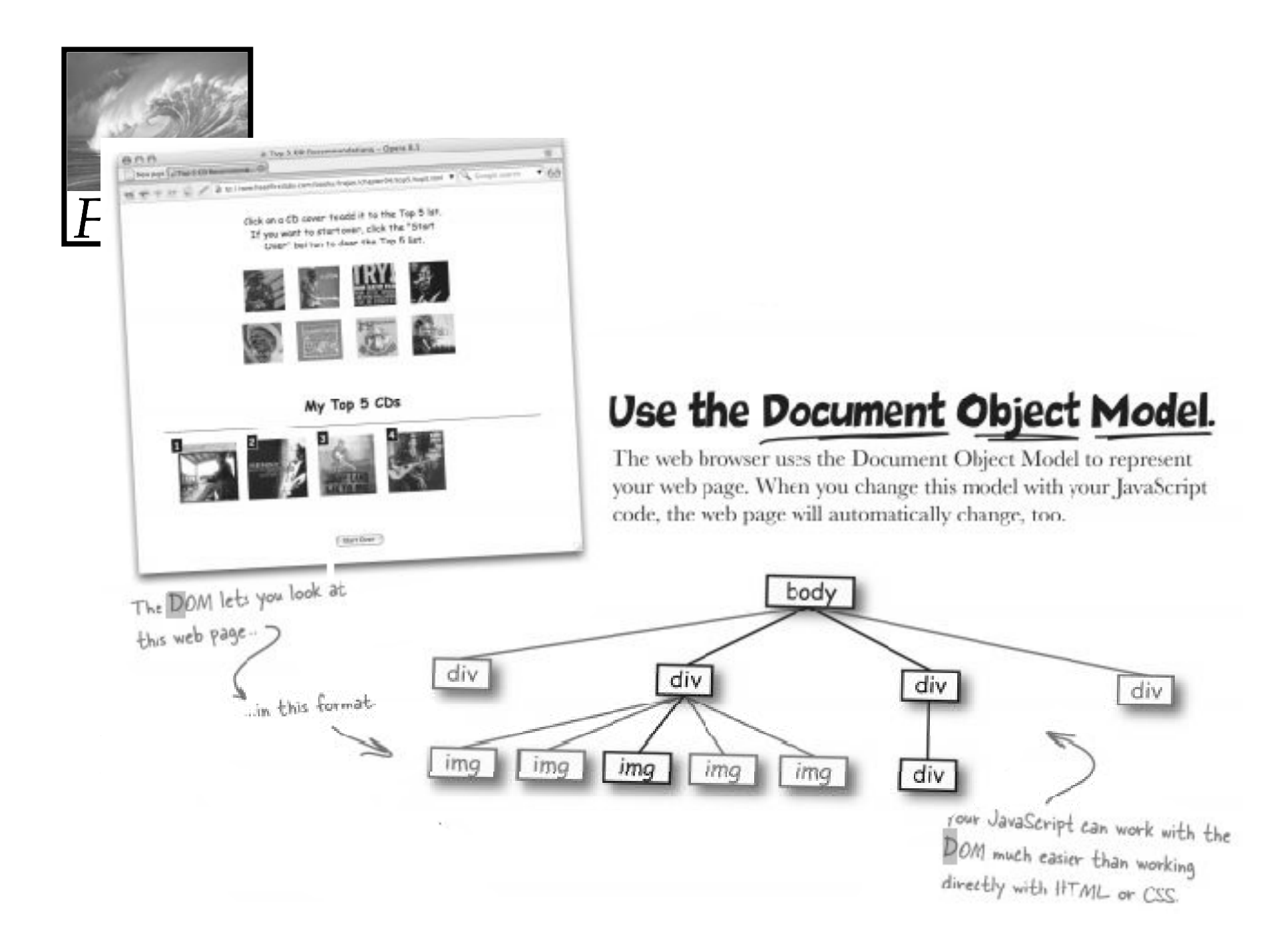

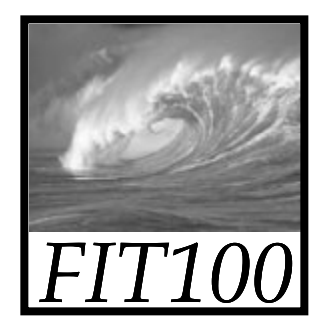

- • The Document object gives you access to the browser's DOM tree
- You've used it for several labs now: document.getElementById("zone1") value

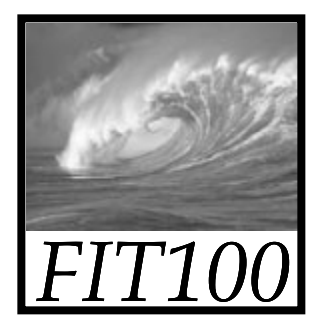

### • Here's the HTML

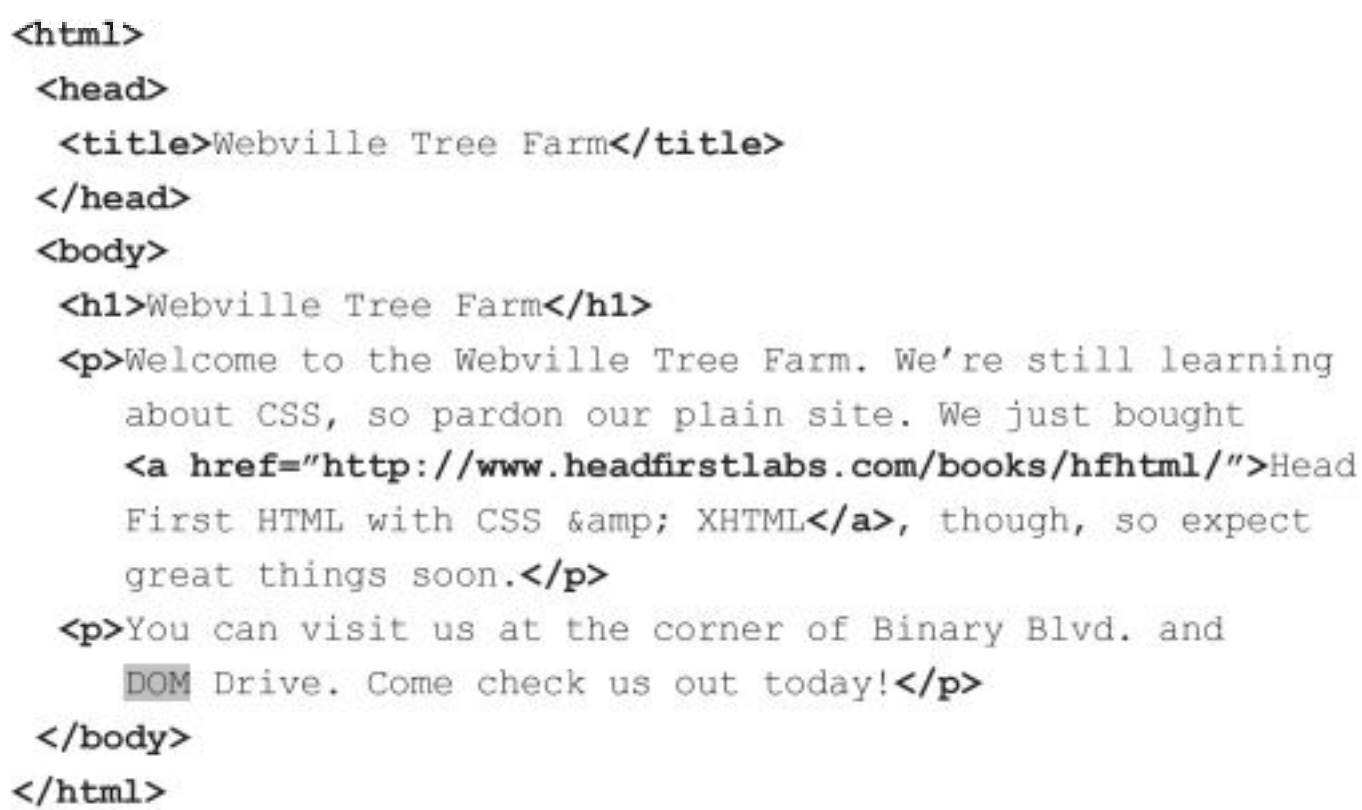

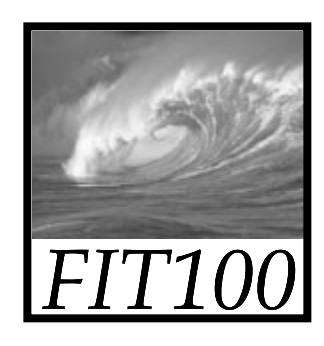

• As the browser sees it!

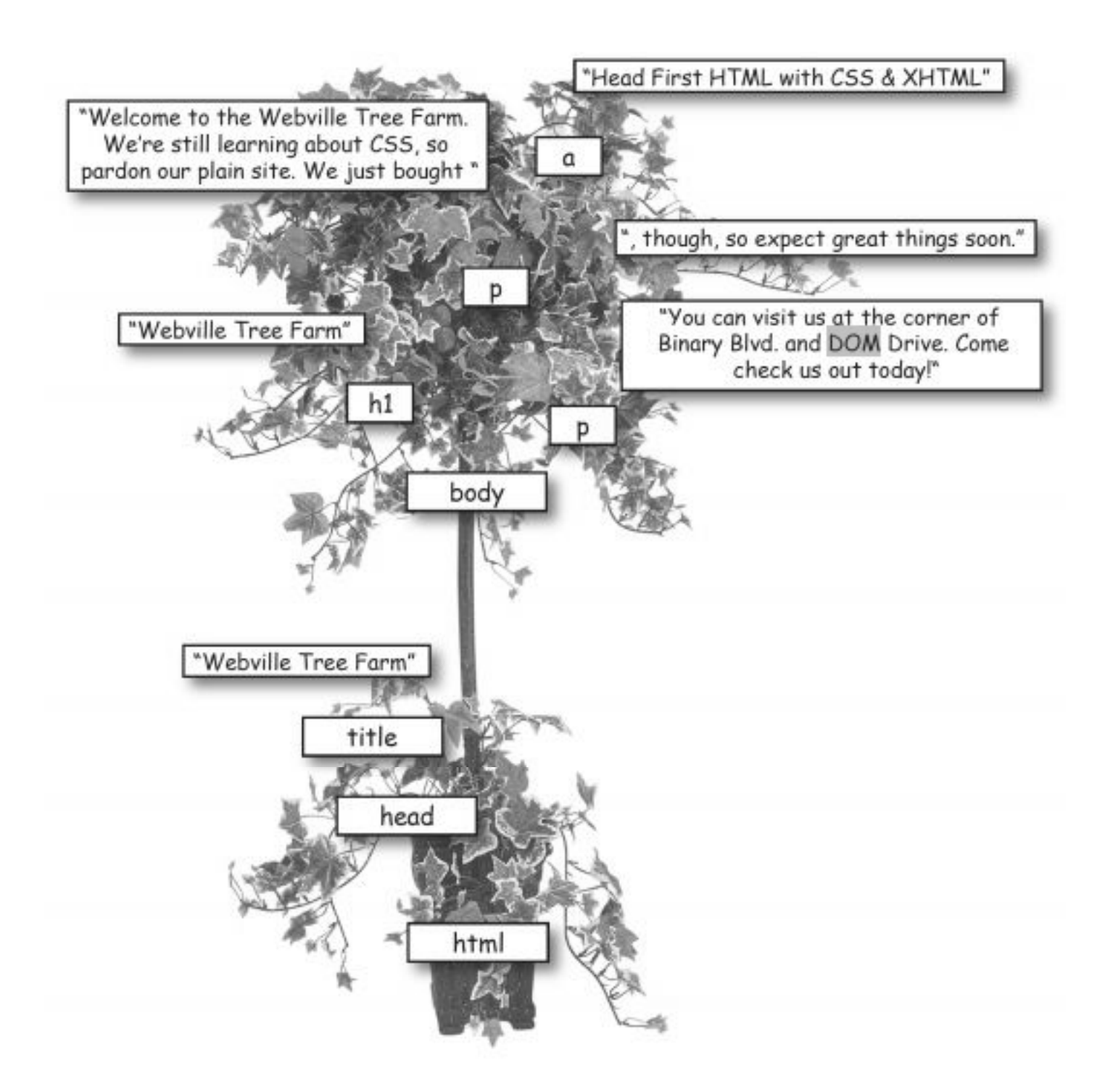

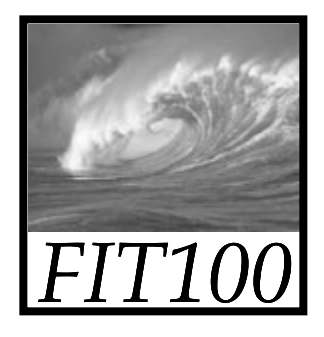

- • getElementByID("id")
	- ∗ attach ID-attributes to HTML tags and access page elements by this notation, instead of having to wade through the hierarchy.
- • appendChild()
	- ∗ Use appendChild() and .text or .innerHTML instead of  $+=$ 
		- concatenation

11-27-2007 D.A. Clements, Instructor

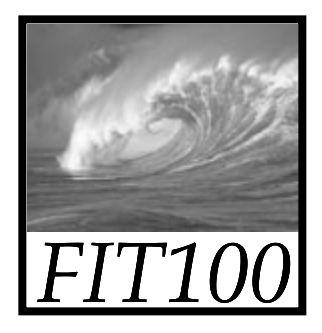

### • getElementByTagName("div") ∗ Search through all the <id <sup>&</sup>gt; tags.

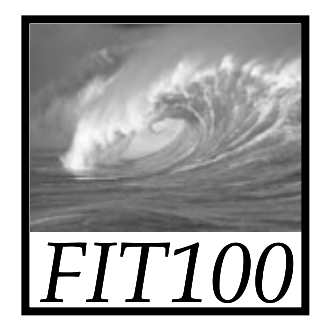

# DOM Exercise

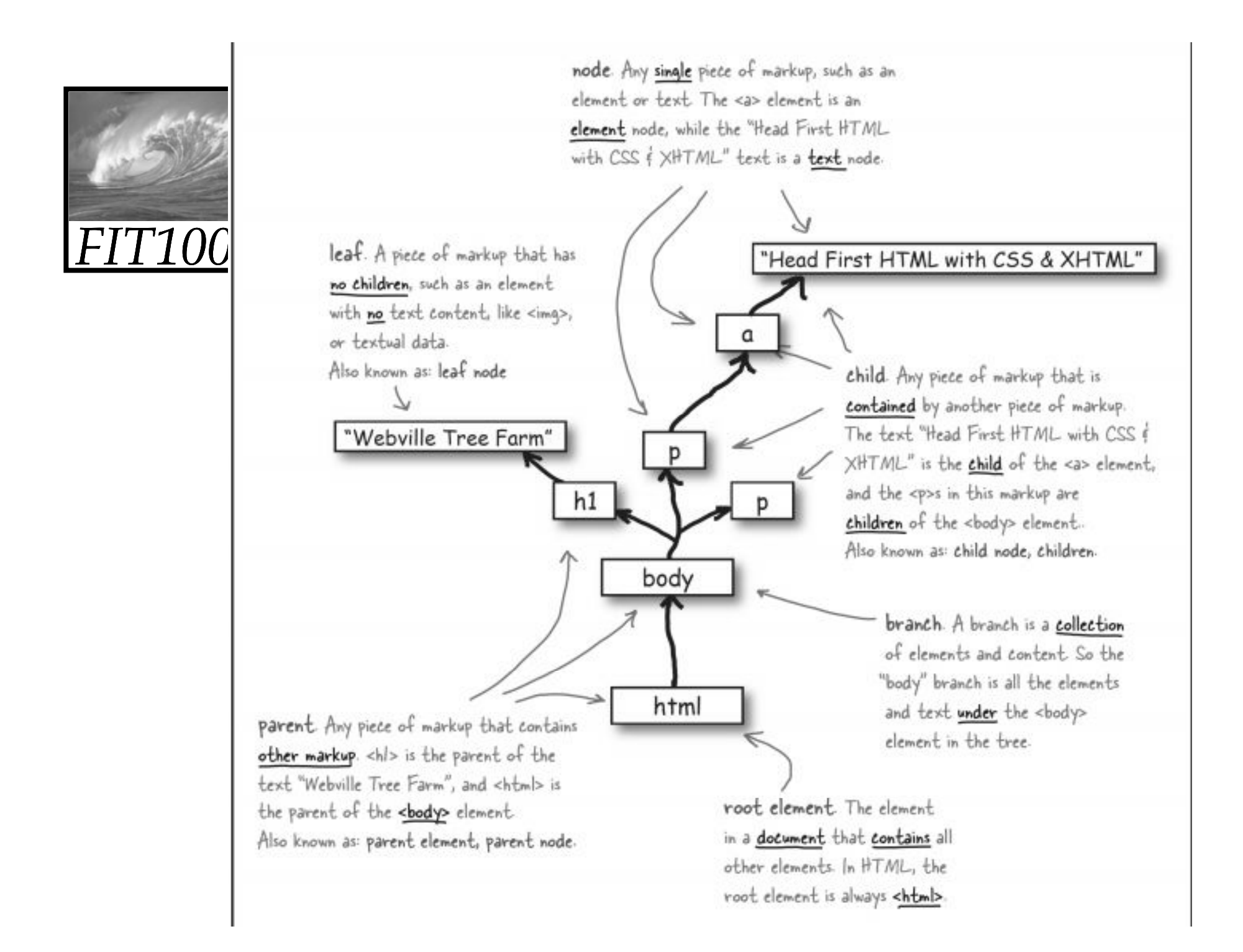